# **Latitude 9430/Latitude 9430 2-in-1**

Configurazione e specifiche

**Modello normativo: P141G/P142G Tipo normativo: P141G002/P142G002 Dicembre 2022 Rev. A01**

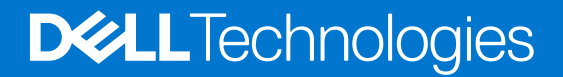

#### Messaggi di N.B., Attenzione e Avvertenza

**N.B.:** un messaggio N.B. (Nota Bene) indica informazioni importanti che contribuiscono a migliorare l'utilizzo del prodotto.

**ATTENZIONE: un messaggio di ATTENZIONE evidenzia la possibilità che si verifichi un danno all'hardware o una perdita di dati ed indica come evitare il problema.**

**AVVERTENZA: un messaggio di AVVERTENZA evidenzia un potenziale rischio di danni alla proprietà, lesioni personali o morte.**

© 2022 Dell Inc. o sue affiliate. Tutti i diritti riservati. Dell Technologies, Dell e altri marchi registrati sono marchi di Dell Inc. o di sue società controllate. Gli altri marchi appartengono ai rispettivi proprietari.

# Sommario

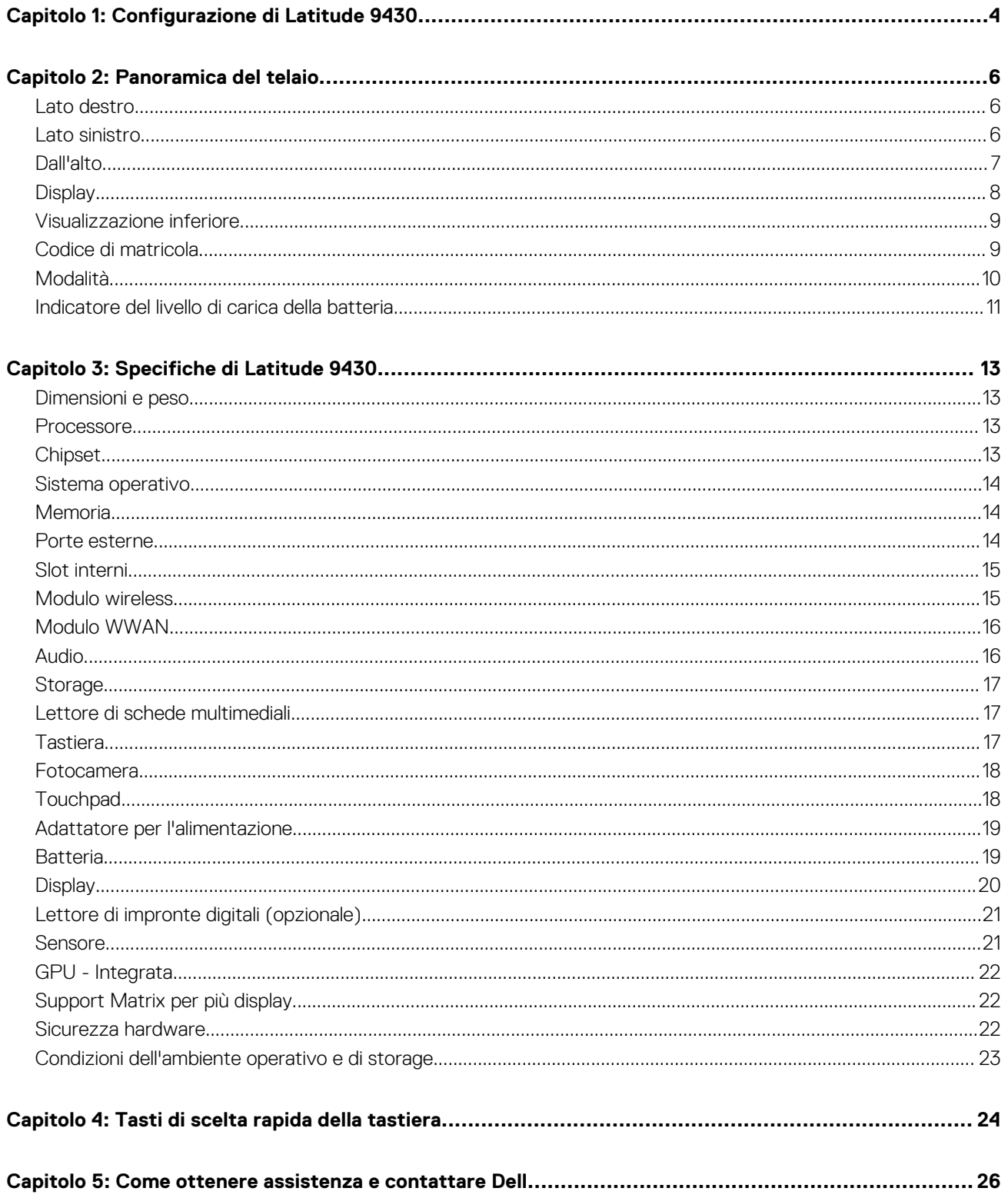

# **Configurazione di Latitude 9430**

**1**

<span id="page-3-0"></span>**N.B.:** Le immagini contenute in questo documento possono differire a seconda della configurazione ordinata.

1. Collegare l'adattatore per l'alimentazione e premere il pulsante di accensione.

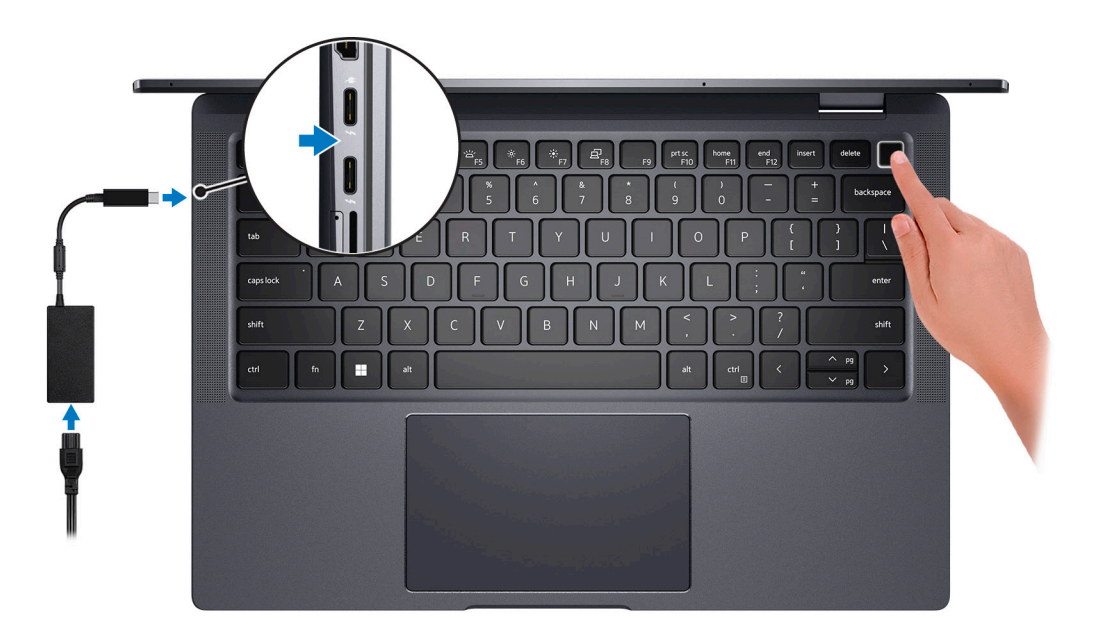

**N.B.:** Per conservare autonomia, la batteria potrebbe entrare in modalità di risparmio di energia. Collegare l'adattatore per l'alimentazione e premere il pulsante di accensione per accendere il computer.

2. Completare l'installazione del sistema operativo.

#### **Per Ubuntu:**

Seguire le istruzioni visualizzate sul display per completare la configurazione. Per ulteriori informazioni sull'installazione e la configurazione di Ubuntu, cercare nella risorsa della Knowledge Base all'indirizzo [www.dell.com/support](https://www.dell.com/support/).

#### **Per Windows:**

Seguire le istruzioni visualizzate sul display per completare la configurazione. Durante la configurazione, Dell consiglia di:

- Connettersi a una rete per gli aggiornamenti di Windows.
	- **(i)** N.B.: Se si sta effettuando la connessione a una rete wireless fili protetta, immettere la password per l'accesso alla rete wireless quando richiesto.
- Quando si è collegati a Internet, creare oppure accedere con un account Microsoft. Se non si è connessi a Internet, creare un account offline.
- Nella schermata **Supporto e protezione**, immettere le informazioni di contatto.
- 3. Individuare e utilizzare le app Dell dal menu Start di Windows (consigliato).

#### **Tabella 1. Individuare le applicazioni di Dell**

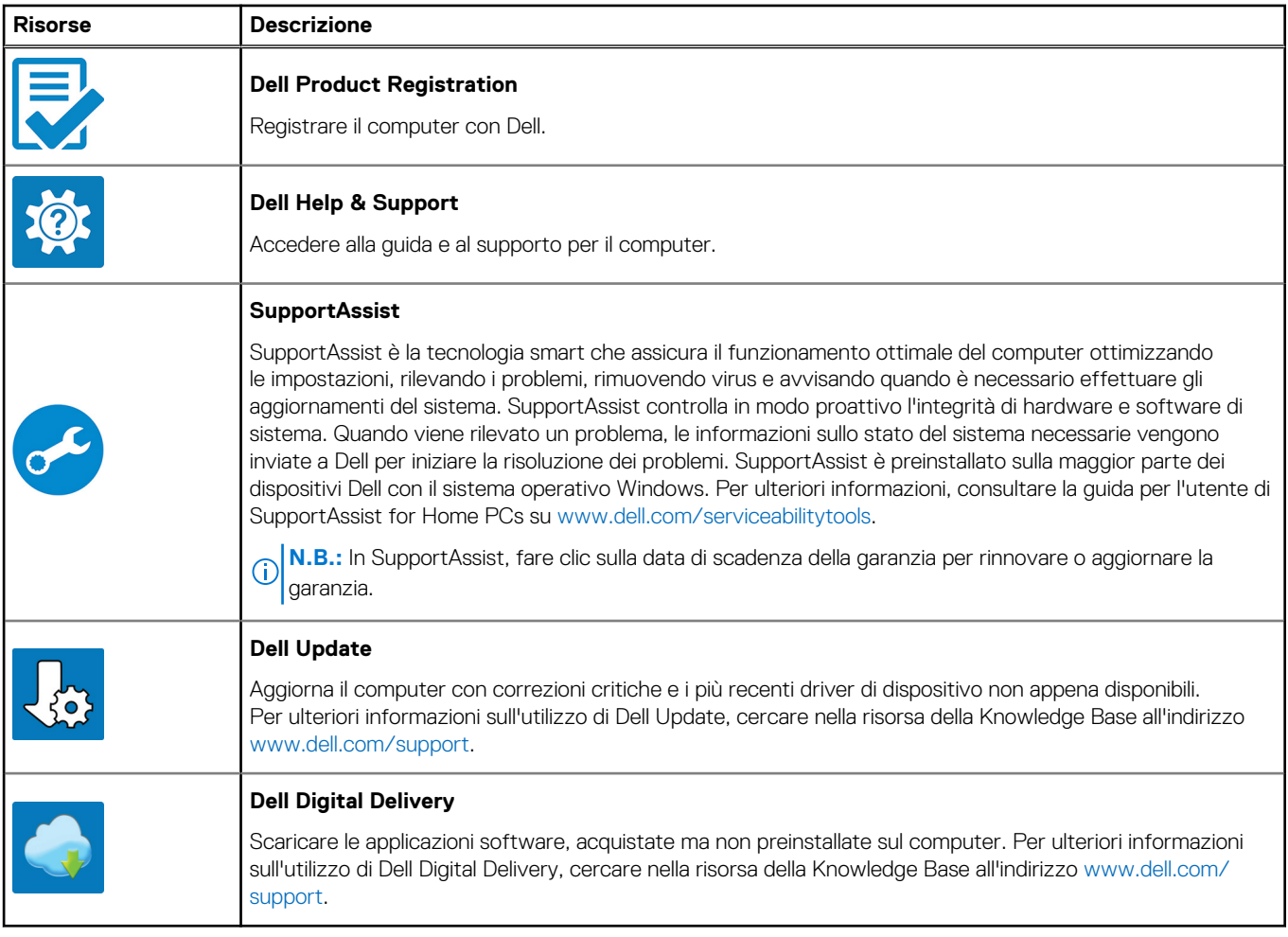

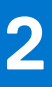

# **Panoramica del telaio**

### <span id="page-5-0"></span>**Lato destro**

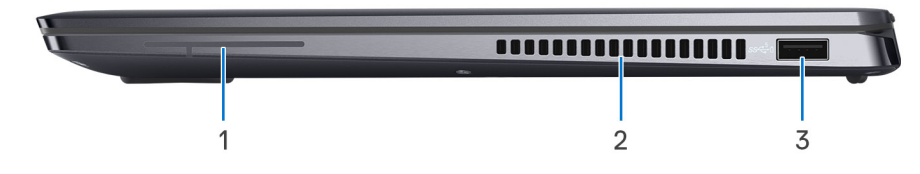

#### 1. Antenna (solo WWAN)

- 2. Prese d'aria
- 3. Porta USB 3.1 Gen 1 con PowerShare

### **Lato sinistro**

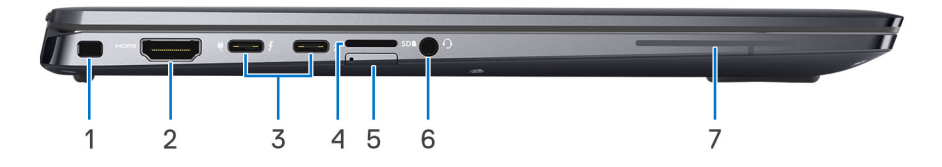

- 1. Slot per lucchetto Wedge
- 2. Porta HDMI 2.0
- 3. 2 porte Thunderbolt 4 con DisplayPort modalità alternativa/USB4/erogazione dell'alimentazione
- 4. Slot microSIM (solo WWAN) da modificare in slot per schede microSD
- 5. Slot per schede microSD
- 6. Porta audio universale
- 7. Antenna (solo WWAN)

## <span id="page-6-0"></span>**Dall'alto**

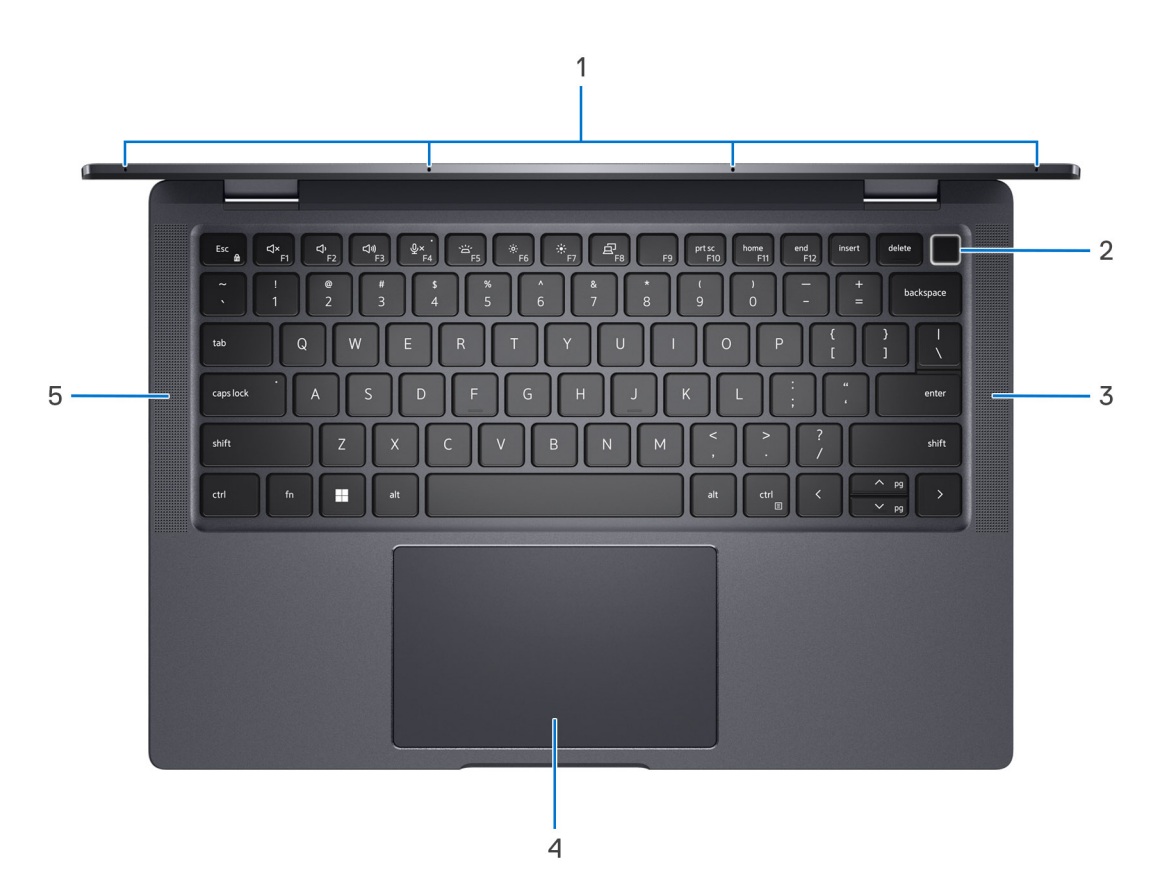

- 1. Microfoni a quattro array
- 2. Pulsante di accensione con lettore di impronte digitali opzionale
- 3. Altoparlante destro
- 4. Trackpad
- 5. Altoparlante sinistro

## <span id="page-7-0"></span>**Display**

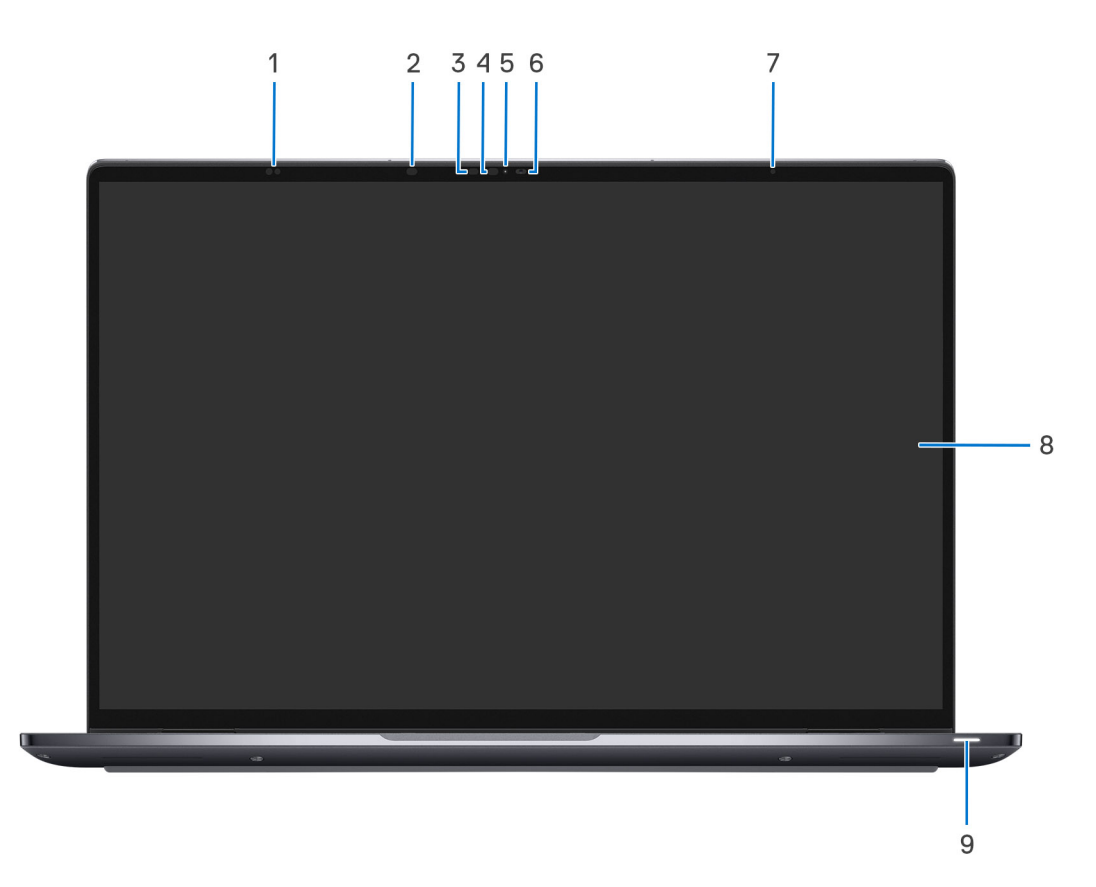

- 1. Sensori di prossimità
- 2. LED IR
- 3. Spia fotocamera IR
- 4. LED IR
- 5. LED
- 6. Fotocamera (RGB)
- 7. ALS
- 8. Display
- 9. Indicatore dello stato della batteria/Indicatore di stato della diagnostica

### <span id="page-8-0"></span>**Visualizzazione inferiore**

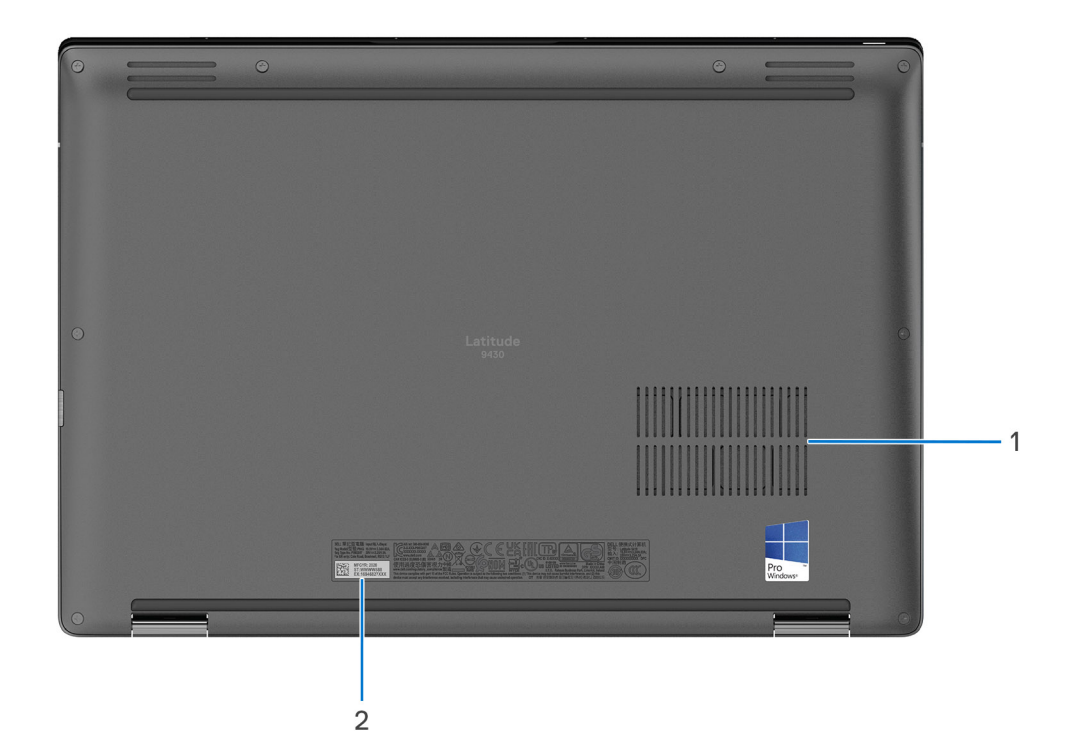

- 1. Prese d'aria
- 2. Etichetta Codice di matricola

## **Codice di matricola**

Il codice di matricola è un identificatore alfanumerico univoco che consente ai tecnici dell'assistenza di Dell di identificare i componenti hardware del computer e accedere alle informazioni sulla garanzia.

<span id="page-9-0"></span>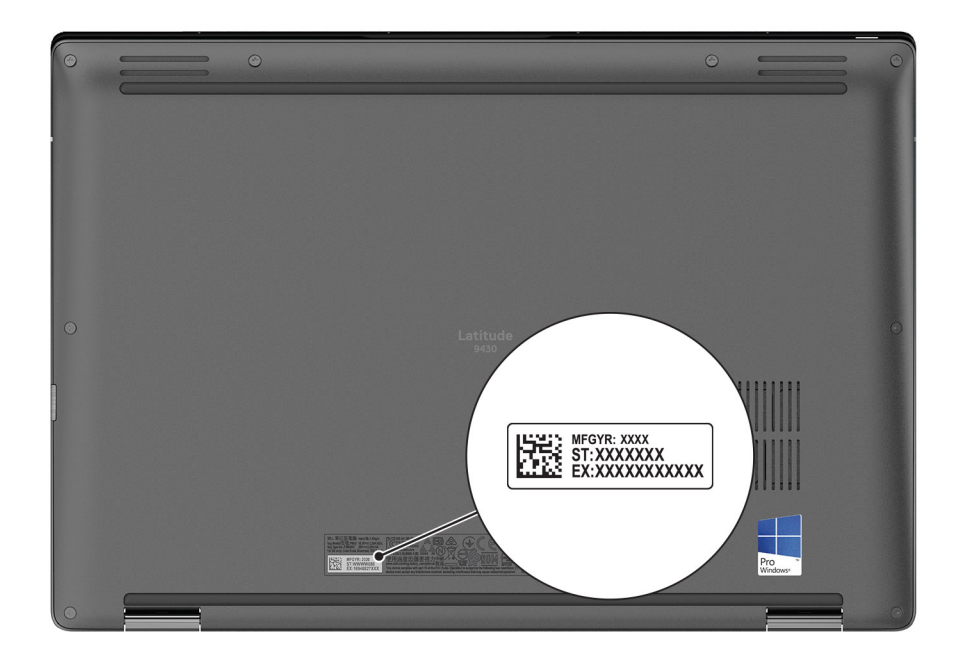

## **Modalità**

Le seguenti modalità sono applicabili ai computer 2-in-1.

### Notebook

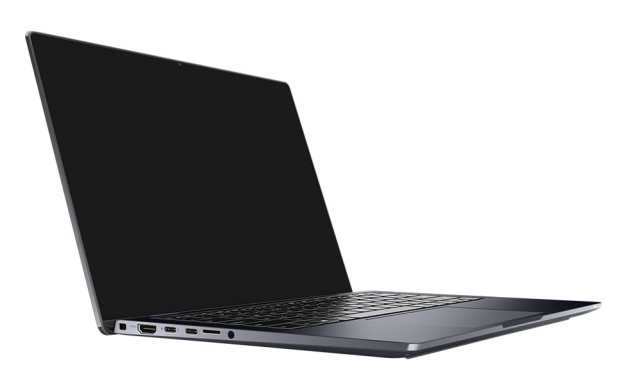

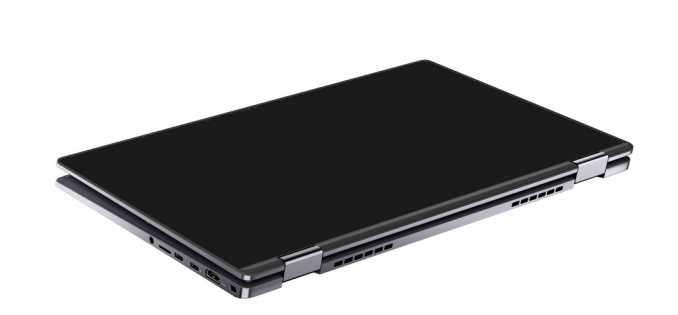

### Piedistallo

<span id="page-10-0"></span>**Tablet** 

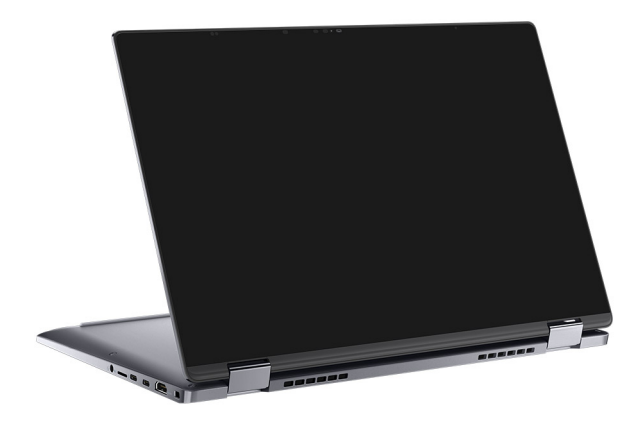

### Tenda

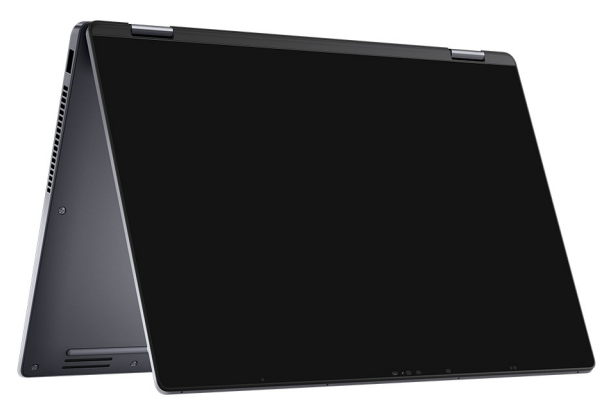

# **Indicatore del livello di carica della batteria**

La seguente tabella elenca il comportamento della carica della batteria e dell'indicatore di stato di Latitude 9430.

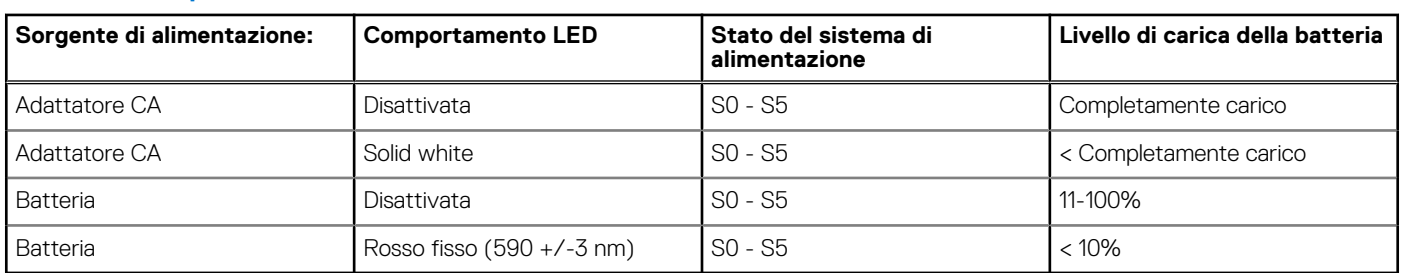

#### **Tabella 2. Comportamento dell'indicatore di stato e della carica della batteria**

● S0 (Acceso) - Il sistema è acceso.

● S4 (Ibernazione) - Il sistema consuma meno energia rispetto a tutti gli altri stati di sospensione. Il sistema è quasi in uno stato di spegnimento. È prevista una ricarica bassa. I dati di contesto vengono scritti sul disco rigido.

● S5 (Spento) - il sistema è in stato di arresto.

**3**

# **Specifiche di Latitude 9430**

### <span id="page-12-0"></span>**Dimensioni e peso**

La seguente tabella elenca altezza, larghezza, profondità e peso di Latitude 9430.

#### **Tabella 3. Dimensioni e peso**

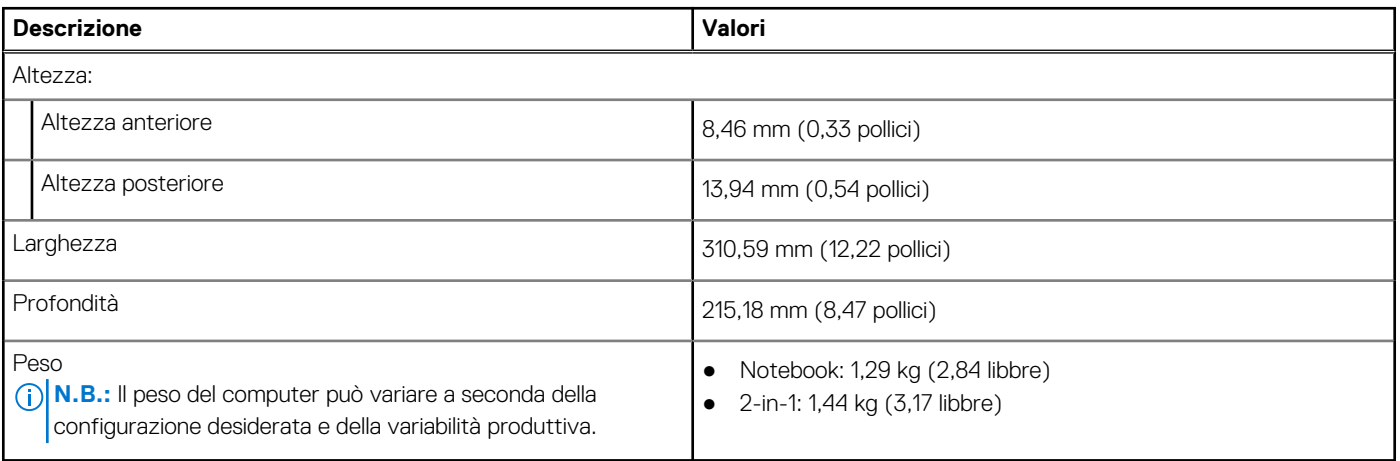

### **Processore**

La seguente tabella elenca i dettagli dei processori supportati da Latitude 9430.

#### **Tabella 4. Processore**

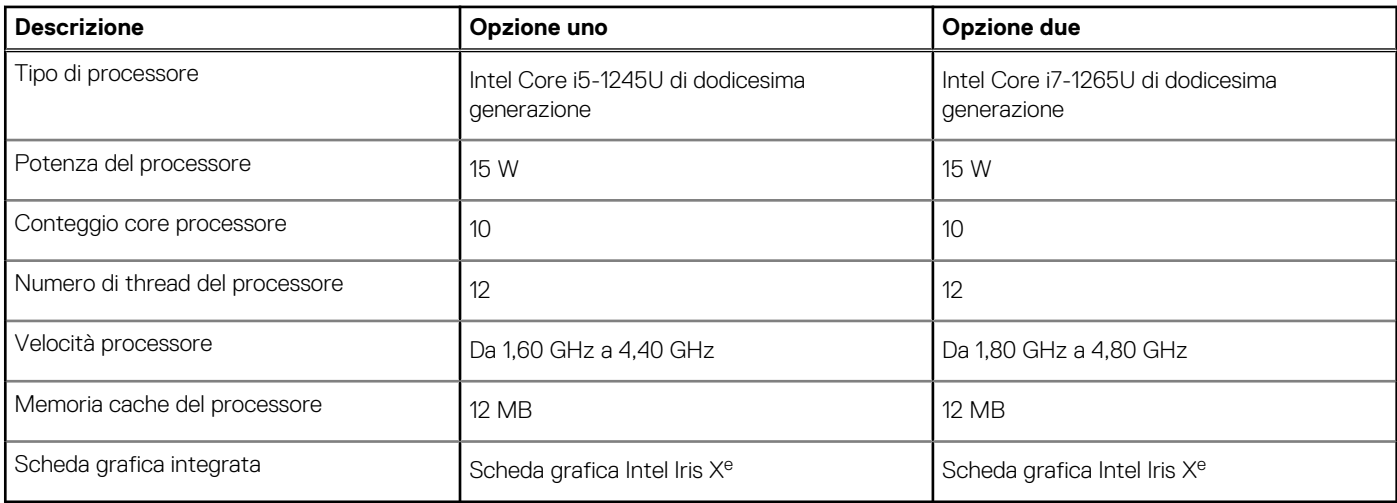

## **Chipset**

La seguente tabella elenca i dettagli dei chipset supportati da Latitude 9430.

#### <span id="page-13-0"></span>**Tabella 5. Chipset**

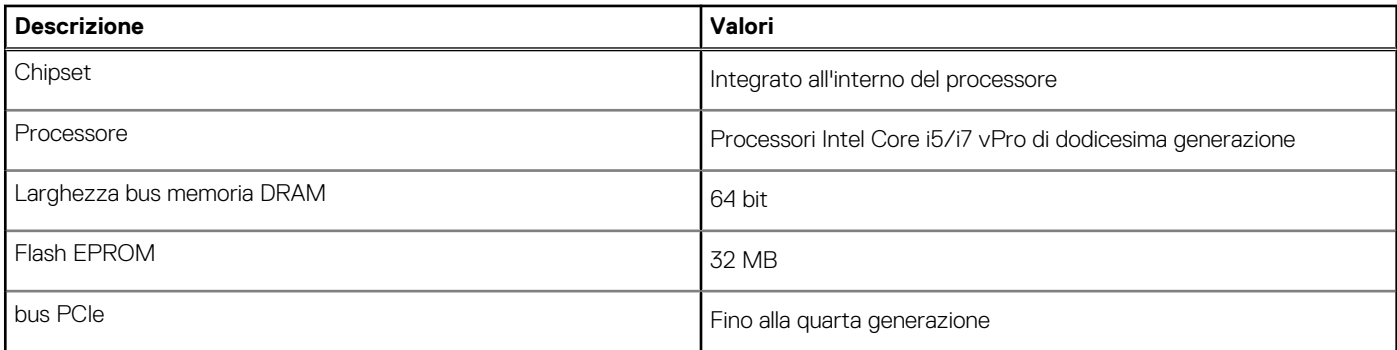

## **Sistema operativo**

Latitude 9430 supporta i seguenti sistemi operativi:

- Windows 11 Home, 64 bit
- Windows 11 Pro, 64 bit
- Windows 10 Home, 64 bit
- Windows 11 Pro a 64 bit (downgrade a Windows 10)
- Ubuntu® 20.04 LTS a 64 bit

### **Memoria**

La seguente tabella fornisce le specifiche di memoria di Latitude 9430.

#### **Tabella 6. Specifiche della memoria**

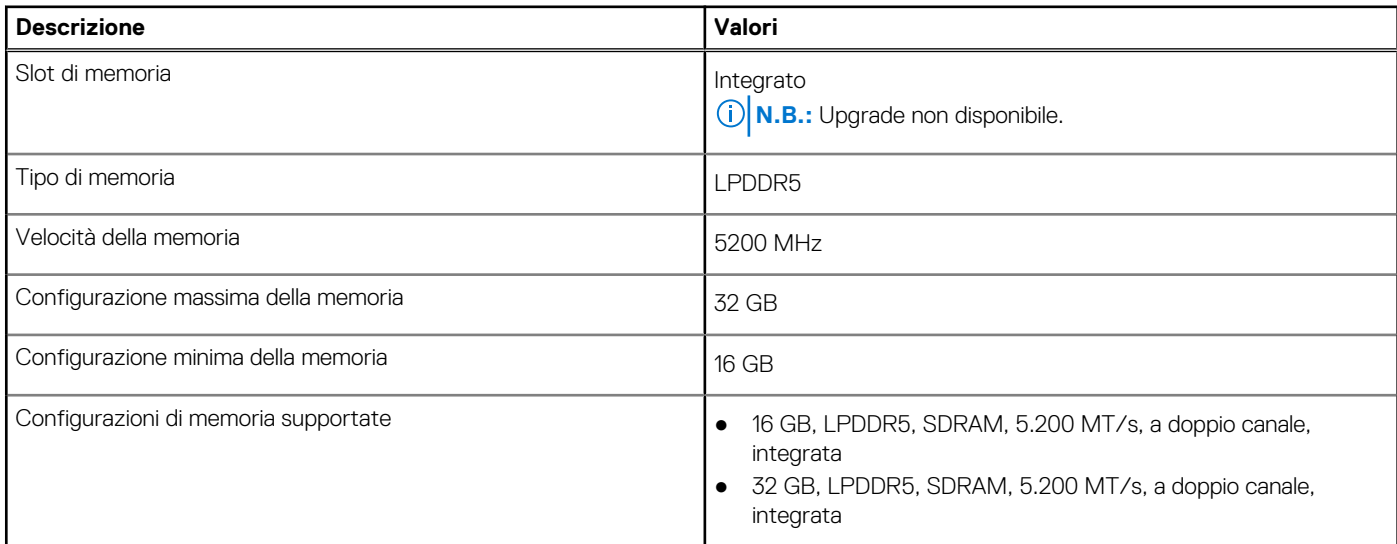

### **Porte esterne**

La seguente tabella fornisce le specifiche delle porte esterne di Latitude 9430.

#### **Tabella 7. Porte esterne**

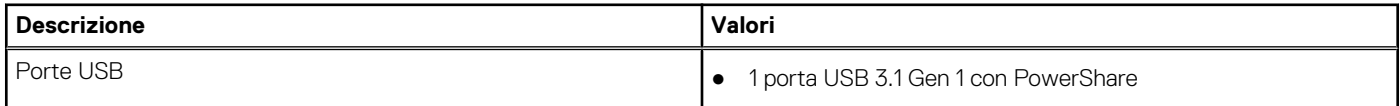

#### <span id="page-14-0"></span>**Tabella 7. Porte esterne (continua)**

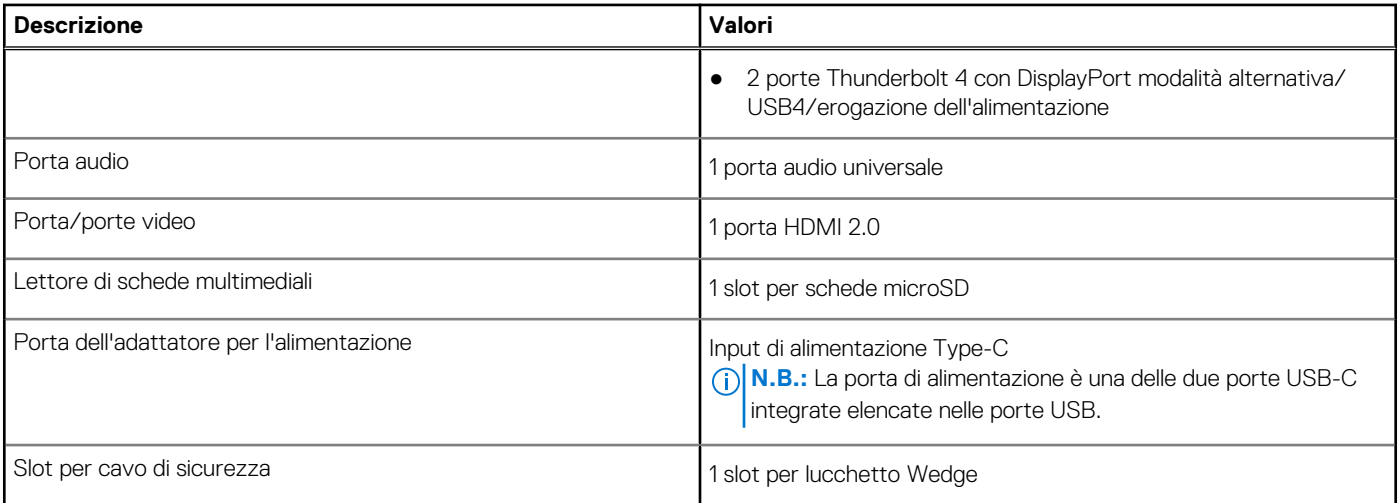

### **Slot interni**

La seguente tabella elenca gli slot interni di Latitude 9430.

#### **Tabella 8. Slot interni**

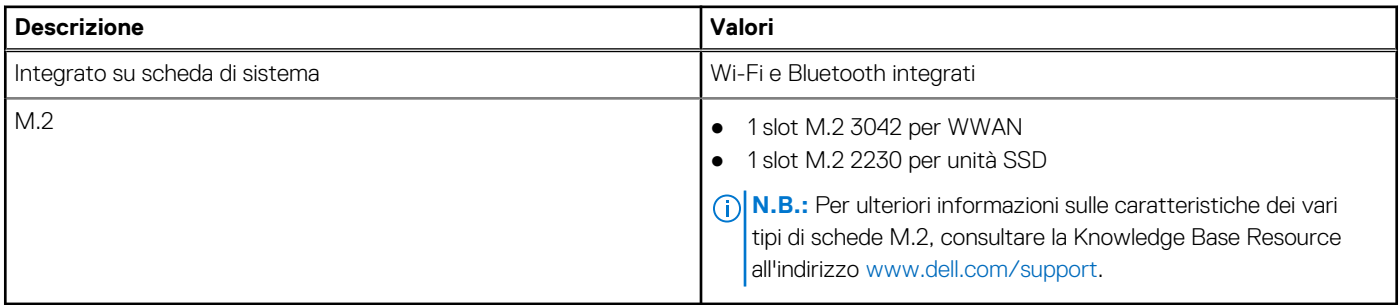

### **Modulo wireless**

La seguente tabella elenca le specifiche del modulo WLAN wireless supportato da Latitude 9430.

#### **Tabella 9. Specifiche dei moduli wireless**

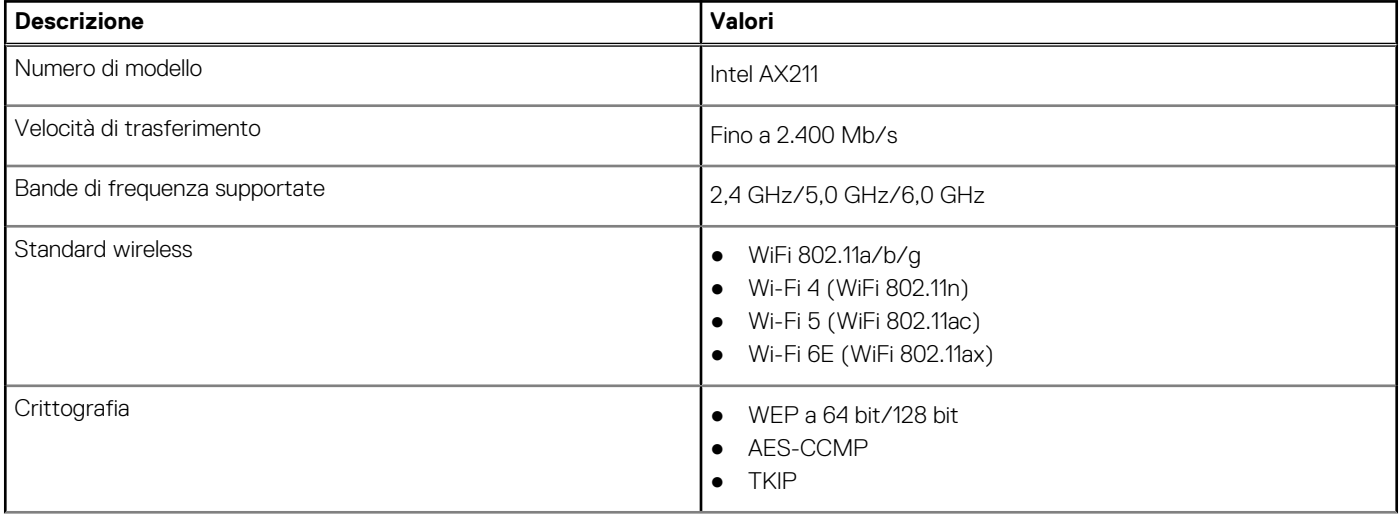

#### <span id="page-15-0"></span>**Tabella 9. Specifiche dei moduli wireless (continua)**

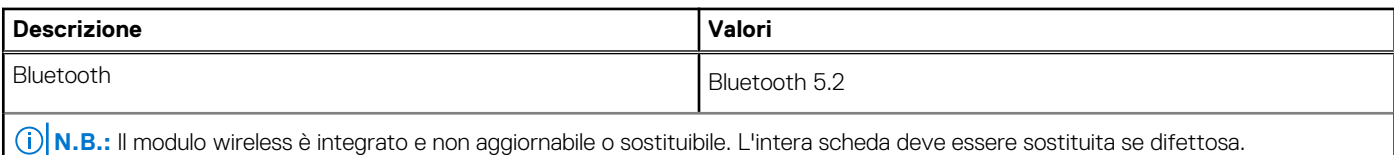

### **Modulo WWAN**

La seguente tabella elenca le specifiche del modulo WWAN wireless supportato da Latitude 9430.

#### **Tabella 10. Specifiche del modulo WWAN**

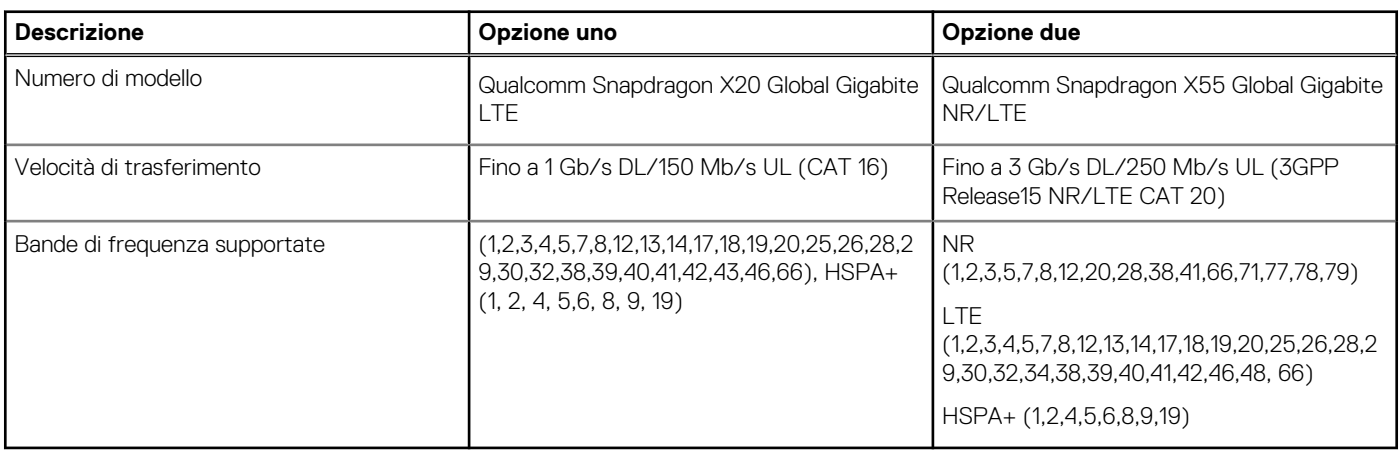

**(i)** N.B.: Per istruzioni su come trovare il numero IMEI (International Mobile Station Equipment Identity) del computer, consultare l'articolo della Knowledge base [000143678](https://www.dell.com/support/kbdoc/000143678/how-to-find-the-international-mobile-station-equipment-identity-imei-number-in-win-8-x) all'indirizzo [www.dell.com/support](http://www.dell.com/support).

### **Audio**

La seguente tabella fornisce le specifiche audio di Latitude 9430.

#### **Tabella 11. Specifiche dell'audio**

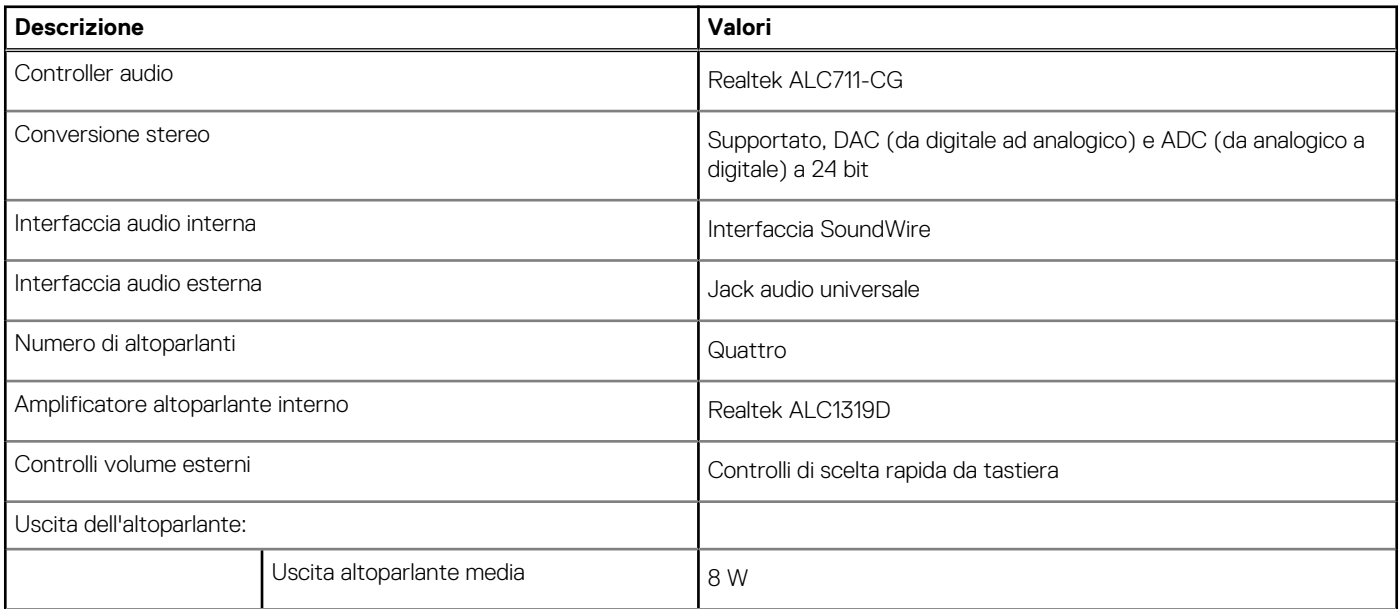

#### <span id="page-16-0"></span>**Tabella 11. Specifiche dell'audio (continua)**

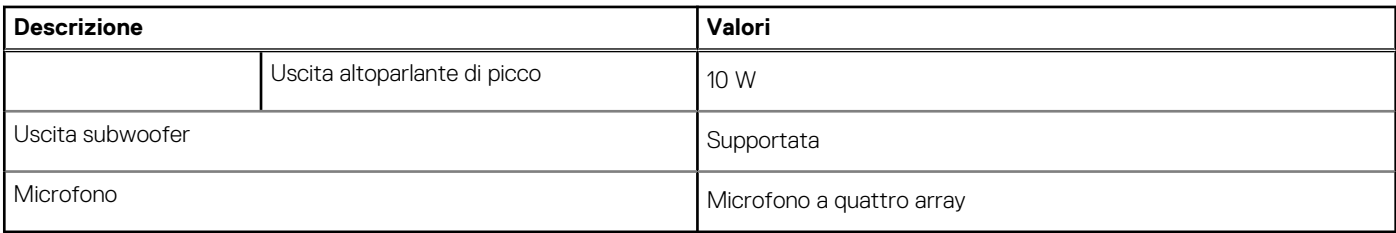

### **Storage**

Questa sezione elenca le opzioni di storage su Latitude 9430.

Il computer supporta una unità SSD M.2 2230:

● 1 unità SSD M.2 2230

#### **Tabella 12. Specifiche di storage**

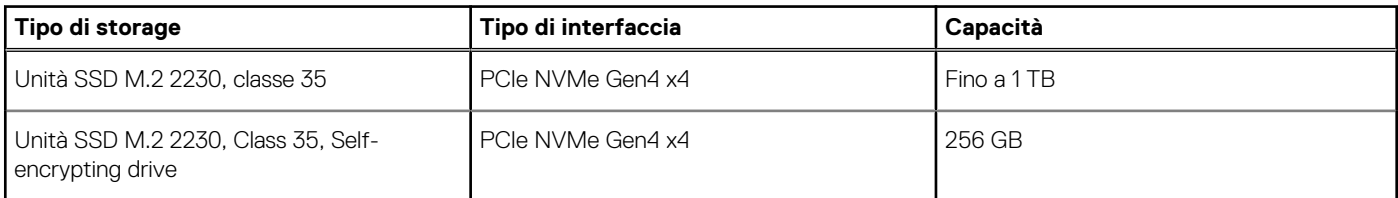

### **Lettore di schede multimediali**

La seguente tabella elenca le schede multimediali supportate da Latitude 9430.

#### **Tabella 13. Specifiche del lettore di schede multimediali**

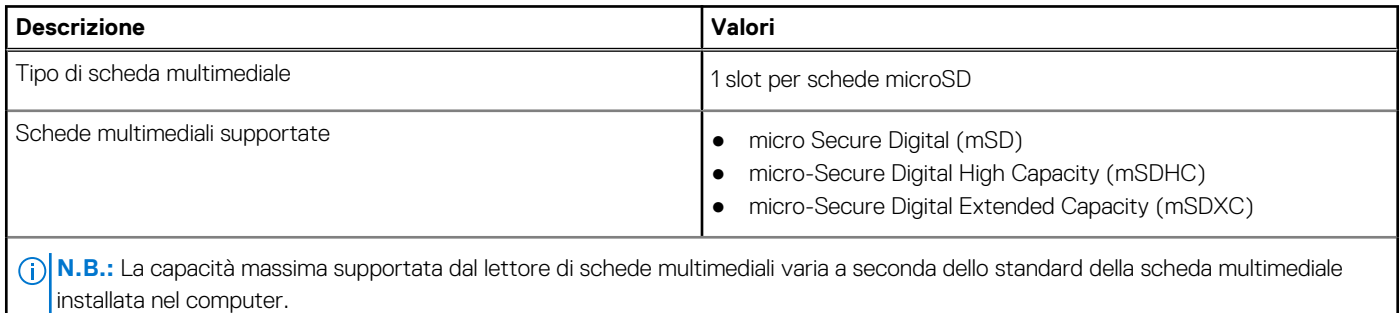

### **Tastiera**

La seguente tabella fornisce le specifiche della tastiera di Latitude 9430.

#### **Tabella 14. Specifiche della tastiera**

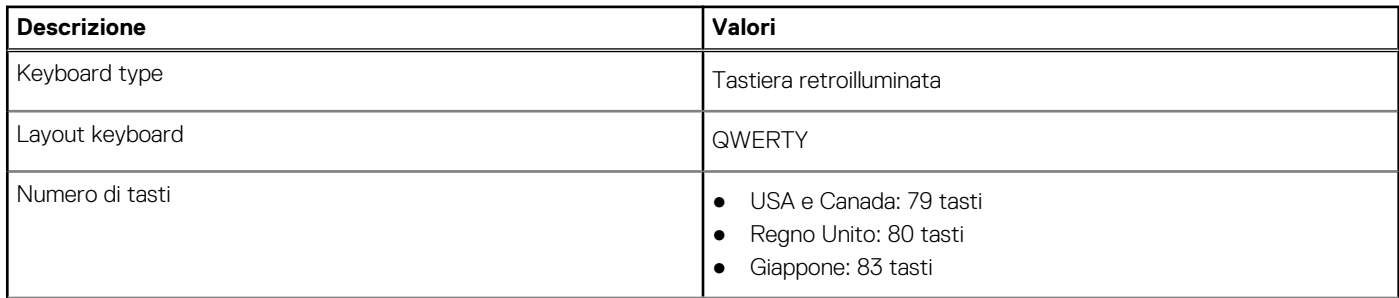

#### <span id="page-17-0"></span>**Tabella 14. Specifiche della tastiera (continua)**

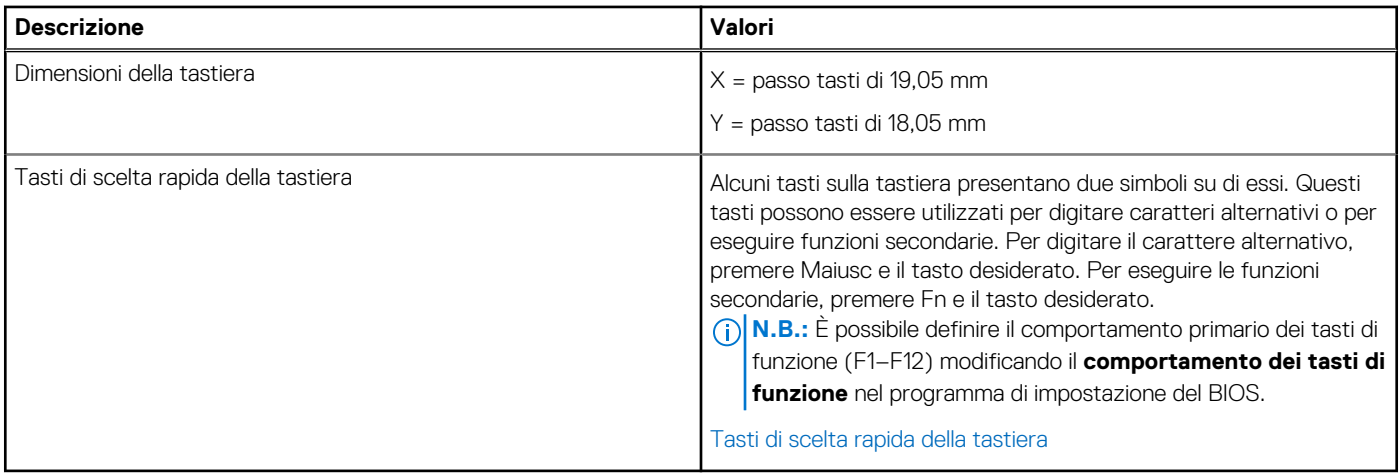

### **Fotocamera**

La seguente tabella fornisce le specifiche della fotocamera di Latitude 9430.

#### **Tabella 15. Specifiche della fotocamera**

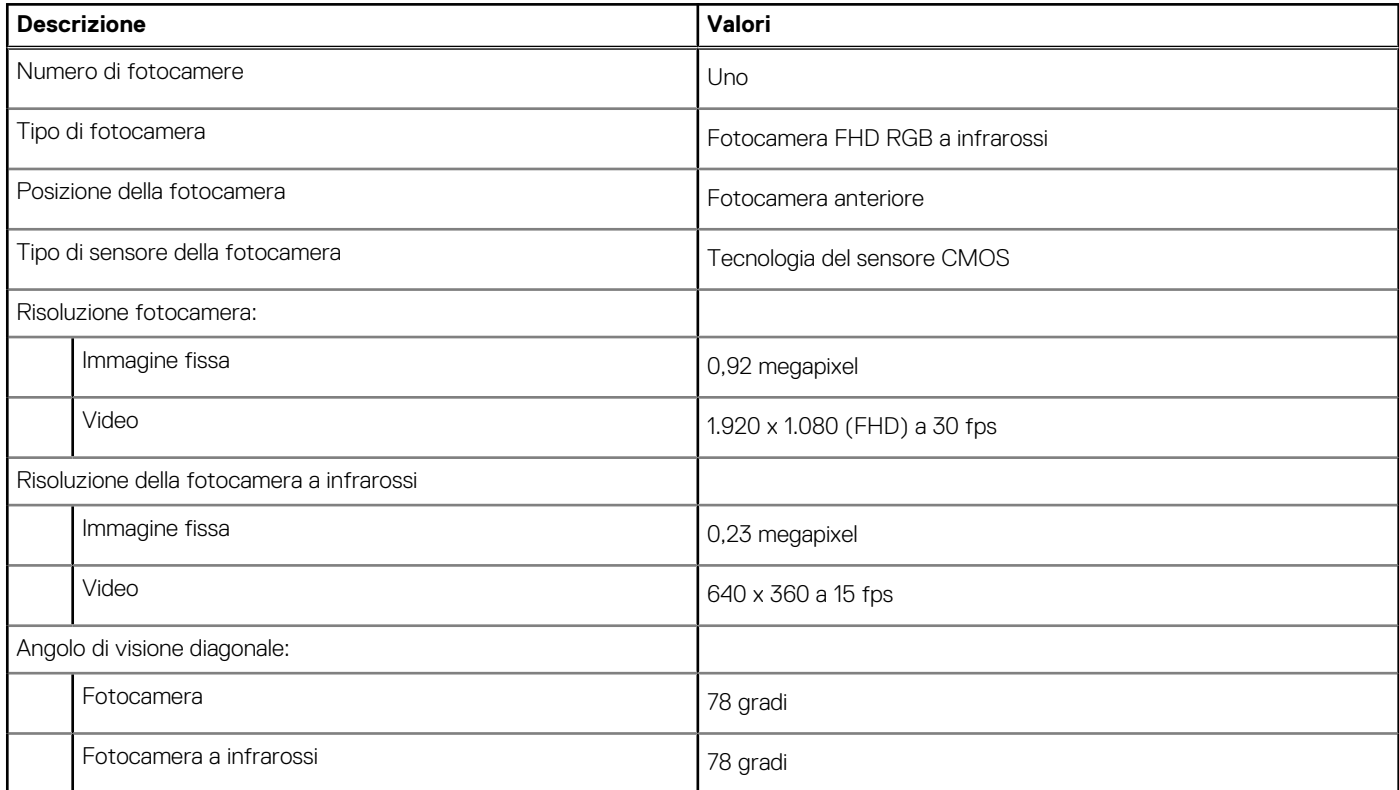

## **Touchpad**

La seguente tabella fornisce le specifiche del touchpad di Latitude 9430.

#### **Tabella 16. Specifiche del touchpad**

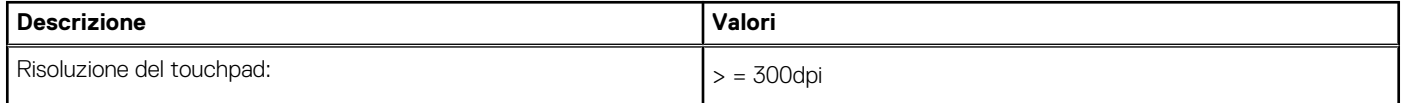

#### <span id="page-18-0"></span>**Tabella 16. Specifiche del touchpad (continua)**

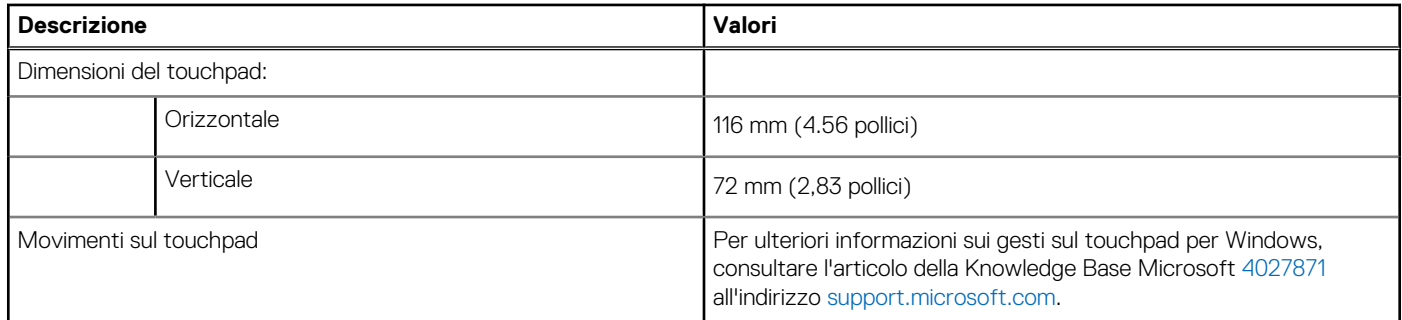

### **Adattatore per l'alimentazione**

La seguente tabella fornisce le specifiche dell'adattatore per l'alimentazione di Latitude 9430.

#### **Tabella 17. Specifiche dell'adattatore per l'alimentazione**

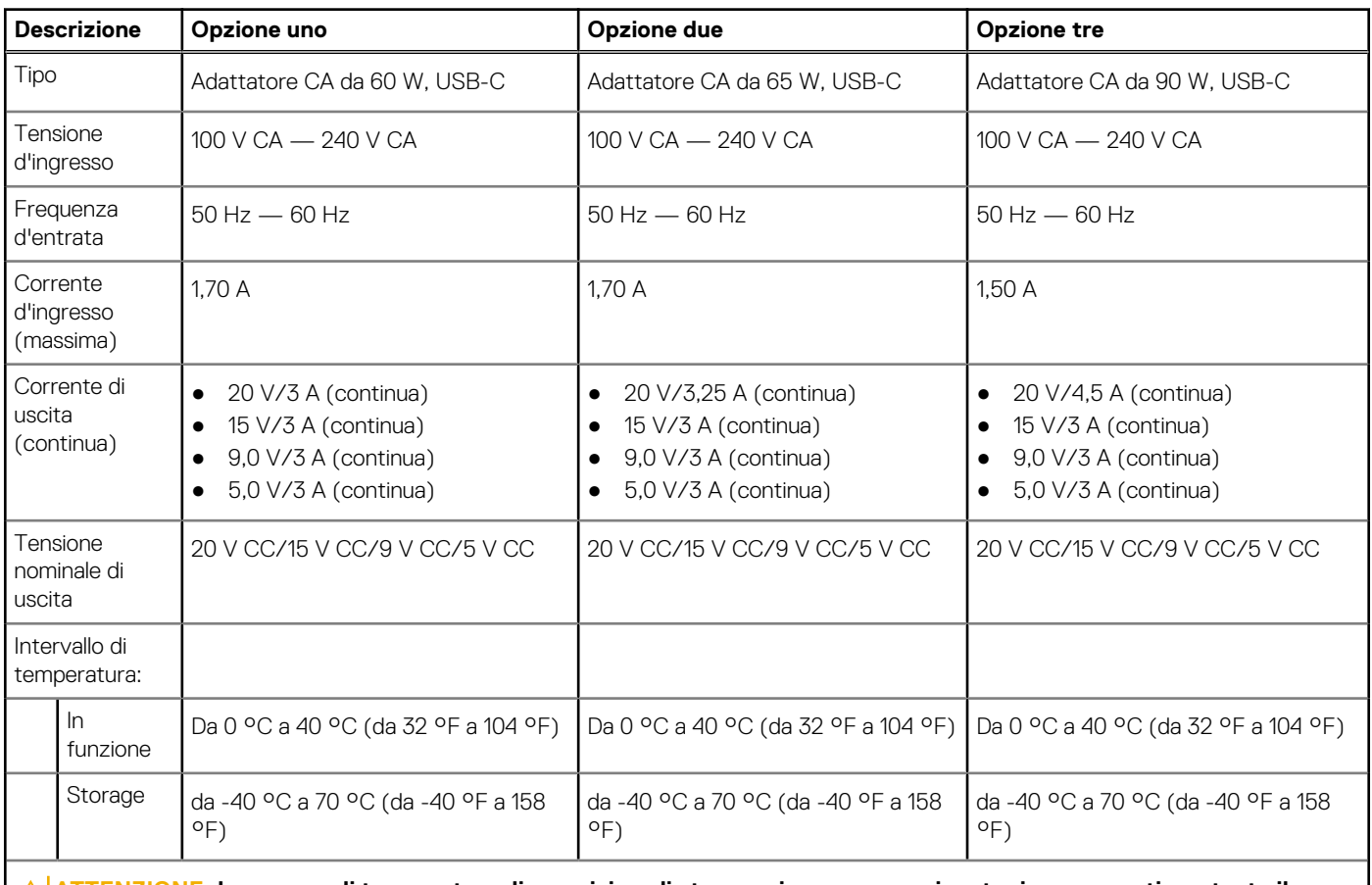

**ATTENZIONE: Le gamme di temperatura di esercizio e di stoccaggio possono variare tra i componenti, pertanto il funzionamento o lo stoccaggio del dispositivo al di fuori di questi intervalli può influire sulle prestazioni dei componenti.**

## **Batteria**

La seguente tabella fornisce le specifiche della batteria di Latitude 9430.

#### <span id="page-19-0"></span>**Tabella 18. Specifiche della batteria**

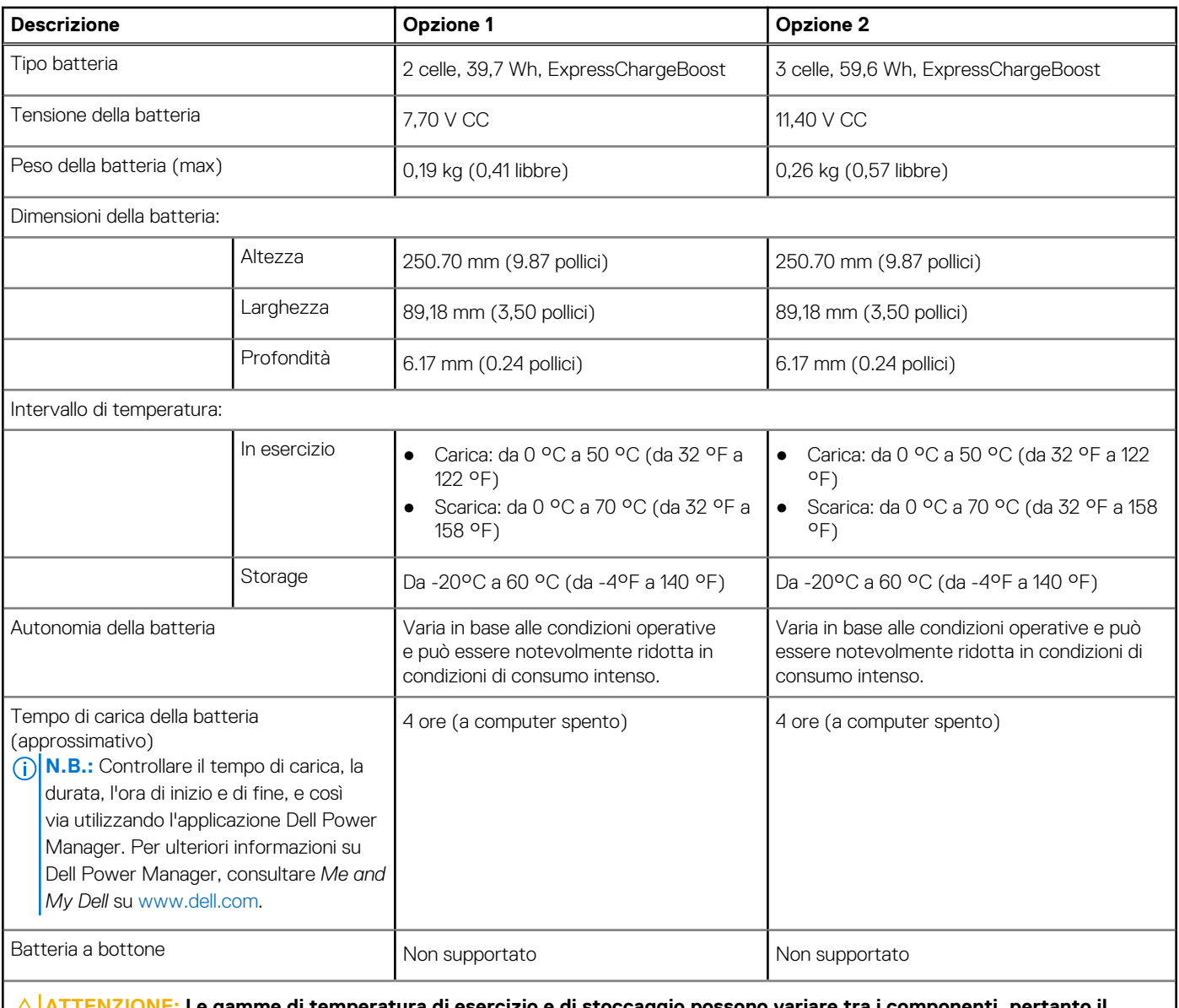

**ATTENZIONE: Le gamme di temperatura di esercizio e di stoccaggio possono variare tra i componenti, pertanto il funzionamento o lo stoccaggio del dispositivo al di fuori di questi intervalli può influire sulle prestazioni dei componenti.**

**ATTENZIONE: Dell consiglia di caricare la batteria regolarmente per un consumo energetico ottimale. Se la carica della batteria è esaurita, collegare l'adattatore per l'alimentazione, accendere il computer e quindi riavviare il computer per ridurre il consumo energetico.**

### **Display**

La seguente tabella fornisce le specifiche del display di Latitude 9430.

#### **Tabella 19. Specifiche del display**

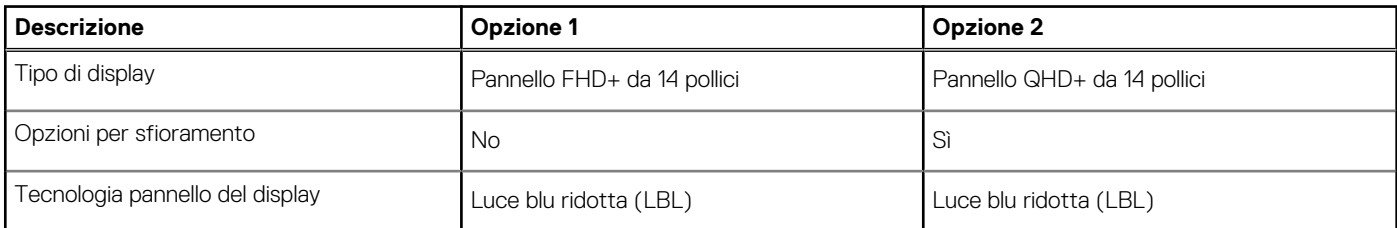

<span id="page-20-0"></span>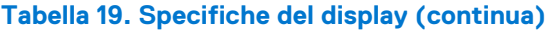

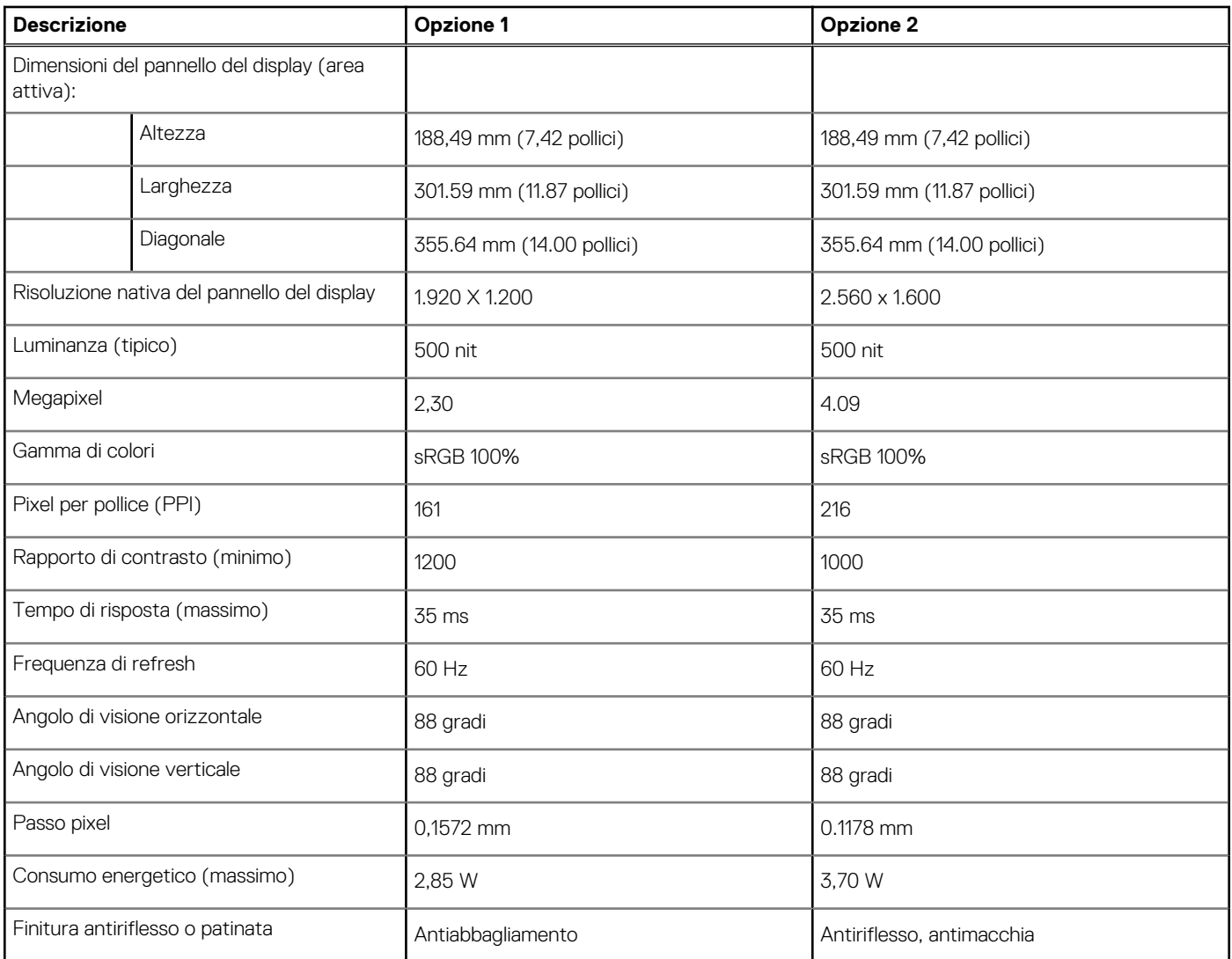

## **Lettore di impronte digitali (opzionale)**

La seguente tabella fornisce le specifiche del lettore di impronte digitali opzionali di Latitude 9430.

#### **Tabella 20. Specifiche del lettore di impronte digitali**

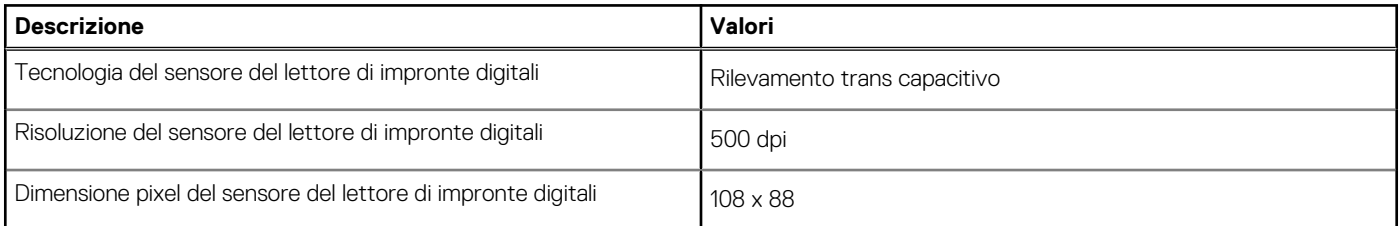

### **Sensore**

La seguente tabella elenca il sensore di Latitude 9430.

#### <span id="page-21-0"></span>**Tabella 21. Sensore**

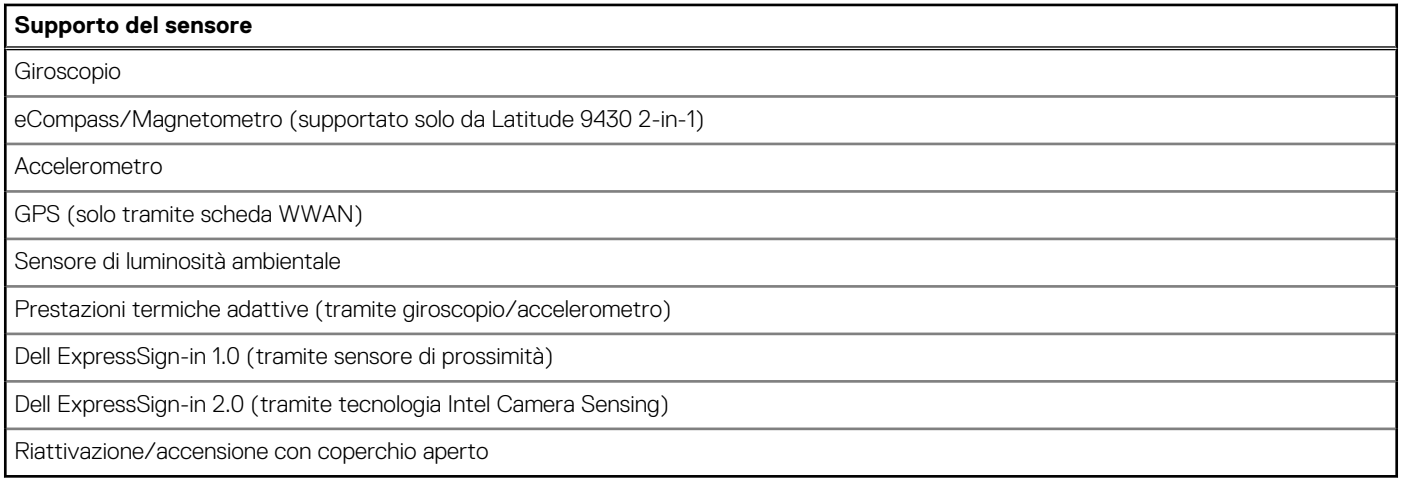

## **GPU - Integrata**

La seguente tabella elenca le specifiche della GPU integrata supportata da Latitude 9430.

#### **Tabella 22. GPU - Integrata**

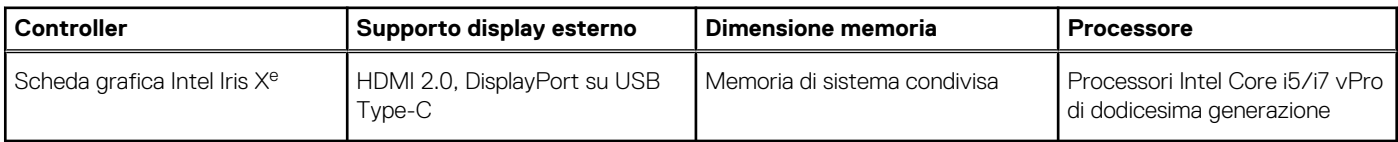

## **Support Matrix per più display**

La seguente tabella elenca la Support Matrix per più monitor supportata da Latitude 9430.

#### **Tabella 23. Support Matrix per più display**

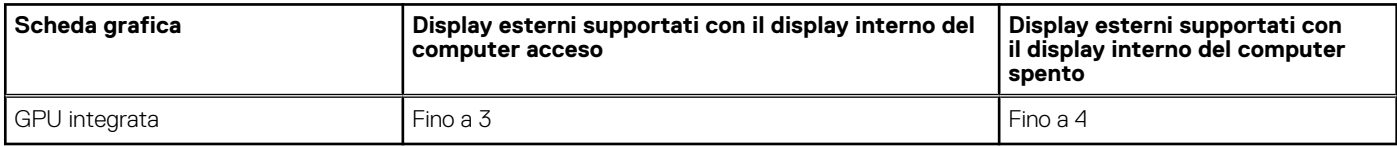

### **Sicurezza hardware**

La seguente tabella fornisce le specifiche di sicurezza hardware di Latitude 9430.

#### **Tabella 24. Sicurezza hardware**

protocollo NIST 800-147

Certificazione Trusted Platform Module (TPM) 2.0 FIPS-140-2/TCG

Lettore di impronte digitali a tocco (integrato nel pulsante di accensione) con autenticazione avanzata Control Vault 3.0 con certificazione FIPS 140-2 Livello 2 (opzionale)

Fotocamera IR frontale (conforme a Windows Hello) con ExpressSign-in 1.0 (con sensore di prossimità).

Fotocamera IR frontale (conforme a Windows Hello) con ExpressSign-in 2.0, (rilevamento fotocamera, opzionale)

La tecnologia Intel vPro (iAMT 12) (opzionale, richiede Intel WiFi Link WLAN e un processore compatibile con vPro)

#### <span id="page-22-0"></span>**Tabella 24. Sicurezza hardware (continua)**

Dell Client Command Suite disponibile (dell.com/command), Dell Client Command | Update, Dell Command | Power Manager installato in fabbrica

Intel Platform Trust Technology

Slot per chassis con lucchetto Wedge

### **Condizioni dell'ambiente operativo e di storage**

La seguente tabella elenca le specifiche operative e di storage di Latitude 9430.

**Livello di sostanze contaminanti trasmesse per via aerea:** G1 come definito da ISA-S71.04-1985

#### **Tabella 25. Ambiente del computer**

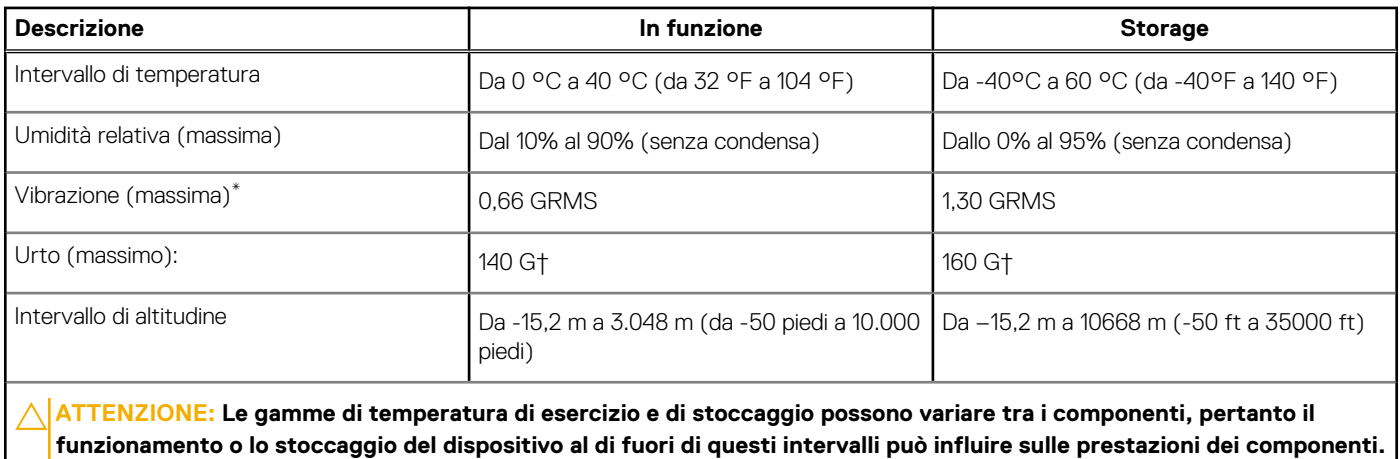

\* Misurata utilizzando uno spettro a vibrazione casuale che simula l'ambiente dell'utente.

† Misurata utilizzando un impulso semisinusoidale di 2 ms.

# **Tasti di scelta rapida della tastiera**

<span id="page-23-0"></span>**N.B.:** I caratteri della tastiera possono variare a seconda della lingua di configurazione di quest'ultima. I tasti utilizzati per i collegamenti di scelta rapida restano invariati a prescindere dalla lingua.

Alcuni tasti sulla tastiera presentano due simboli su di essi. Questi tasti possono essere utilizzati per digitare caratteri alternativi o per eseguire funzioni secondarie. Il simbolo indicato nella parte inferiore del tasto si riferisce al carattere digitato quando il tasto è premuto. Se si preme MAIUSC e il tasto, viene digitato il simbolo mostrato nella parte superiore del tasto. Ad esempio, se si preme **2**, viene digitato **2**; se si preme **MAIUSC** + **2**, viene digitato **@**.

I tasti da F1 a F12 nella riga superiore della tastiera sono tasti funzione per il controllo multimediale, come indicato dall'icona nella parte inferiore del tasto. Premere il tasto funzione per richiamare l'attività rappresentata dall'icona. Ad esempio, premendo F1 si disattiva l'audio (fare riferimento alla tabella di seguito).

Tuttavia, se i tasti funzione da F1 a F12 sono necessari per applicazioni software specifiche, è possibile disabilitare la funzionalità multimediale premendo **Fn** + **Esc**. Successivamente, è possibile richiamare il controllo multimediale **Fn** e il rispettivo tasto funzione. Ad esempio, è possibile disabilitare l'audio premendo **Fn** + **F1**.

**N.B.:** È possibile anche definire il comportamento primario dei tasti di funzione (F1-F12) modificando **Function Key Behavior** nel programma di impostazione del BIOS.

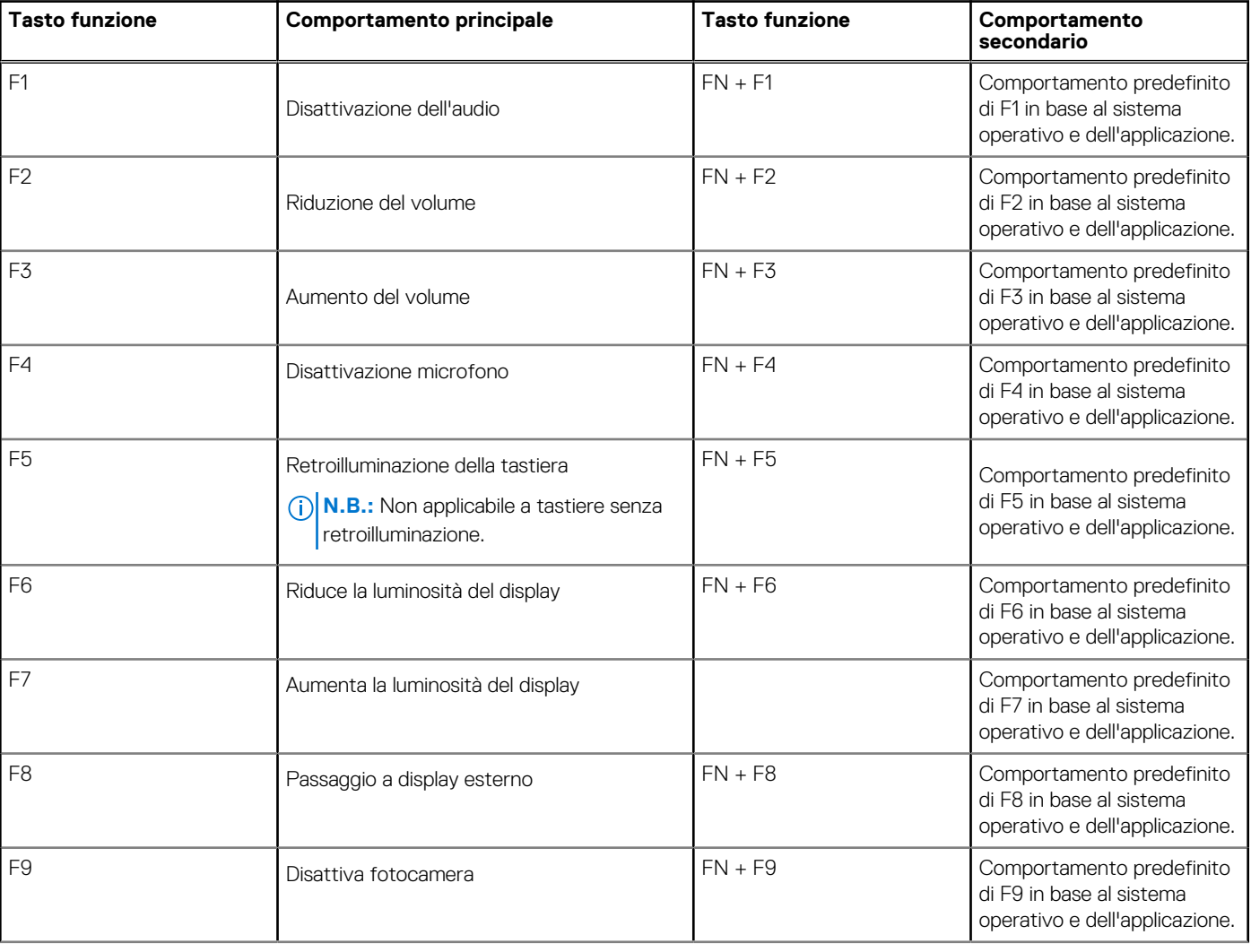

#### **Tabella 26. Elenco dei tasti di scelta rapida**

#### **Tabella 26. Elenco dei tasti di scelta rapida (continua)**

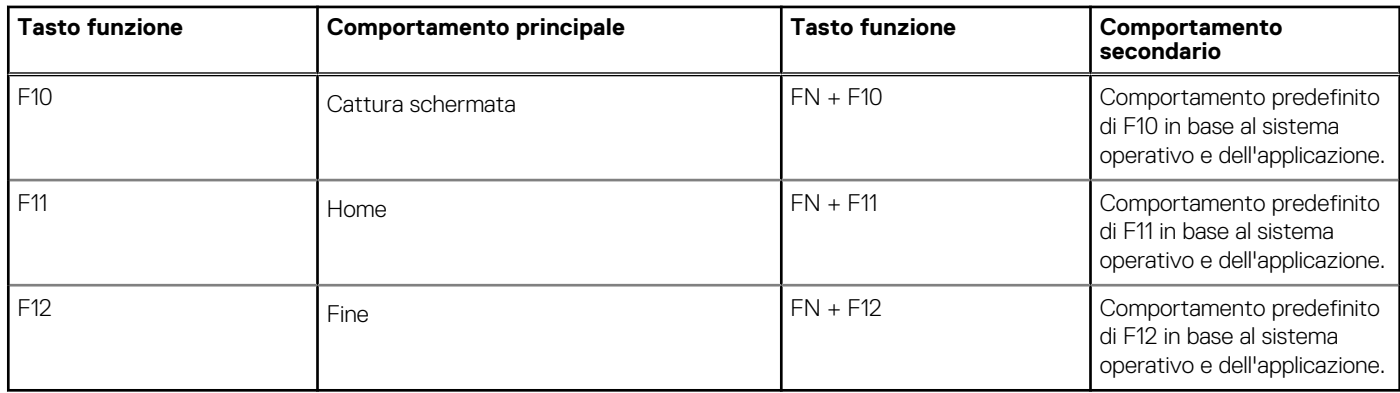

Il tasto **Fn** selezionato viene inoltre utilizzato con i tasti selezionati sulla tastiera per richiamare altre funzioni secondarie.

#### **Tabella 27. Comportamento secondario**

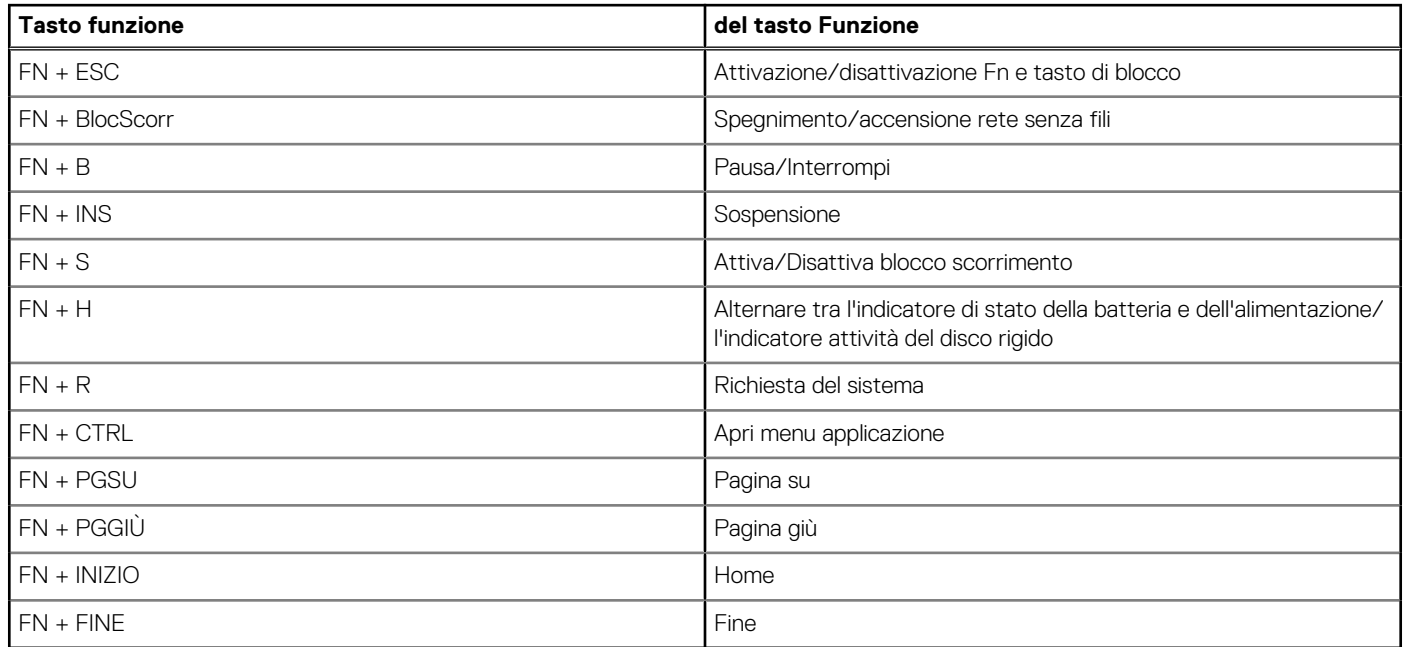

# <span id="page-25-0"></span>**Come ottenere assistenza e contattare Dell**

### Risorse di self-help

È possibile richiedere informazioni e assistenza su prodotti e servizi Dell mediante l'utilizzo delle seguenti risorse self-help:

#### **Tabella 28. Risorse di self-help**

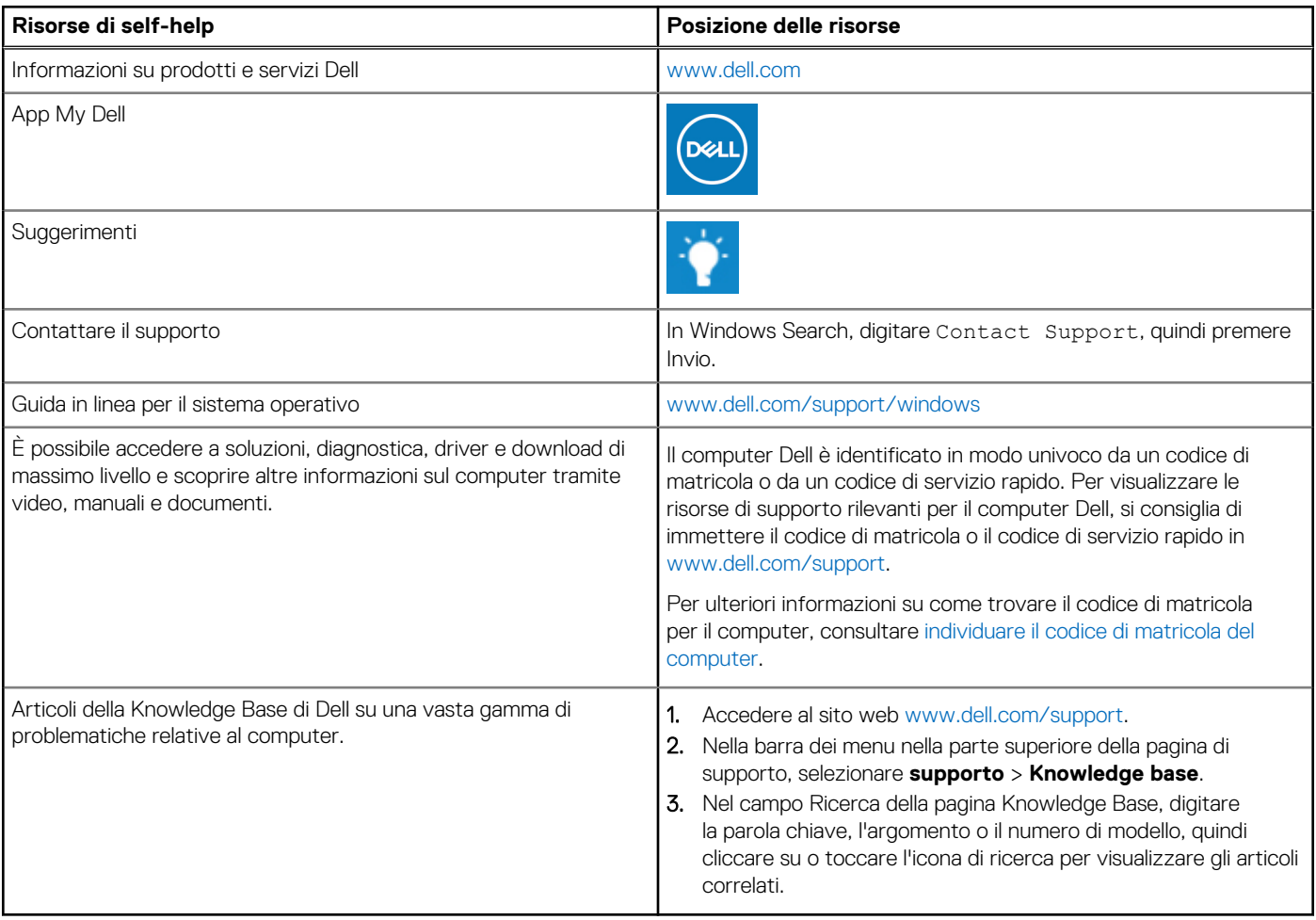

### Come contattare Dell

Per contattare Dell per problemi relativi a vendita, supporto tecnico o assistenza clienti, visitare il sito Web [www.dell.com/contactdell](https://www.dell.com/contactdell). **N.B.:** La disponibilità varia in base al Paese/all'area geografica e al prodotto,e alcuni servizi possono non essere disponibili nel proprio Paese/area geografica.

**N.B.:** Se non si dispone di una connessione Internet attiva, le informazioni di contatto sono indicate sulla fattura di acquisto, sulla distinta di imballaggio, sulla bolla o sul catalogo dei prodotti Dell.